## **INSTALLATION Cdex**

Se rendre sur le site internet de Clubic pour télécharger CDex 1.51 et son extension de langue française

Cdex 1.51 en français http://www.clubic.com/telecharger-fiche9645-cdex.html

Le logiciel http://www.clubic.com/lancer-le-telechargement-7694-0-cdex.html L'extension française http://www.clubic.com/lancer-le-telechargement-20577-0-cdex.html Sur internet, **Choisir la version 1.51** (et non la 1.70 qui est en version Béta)

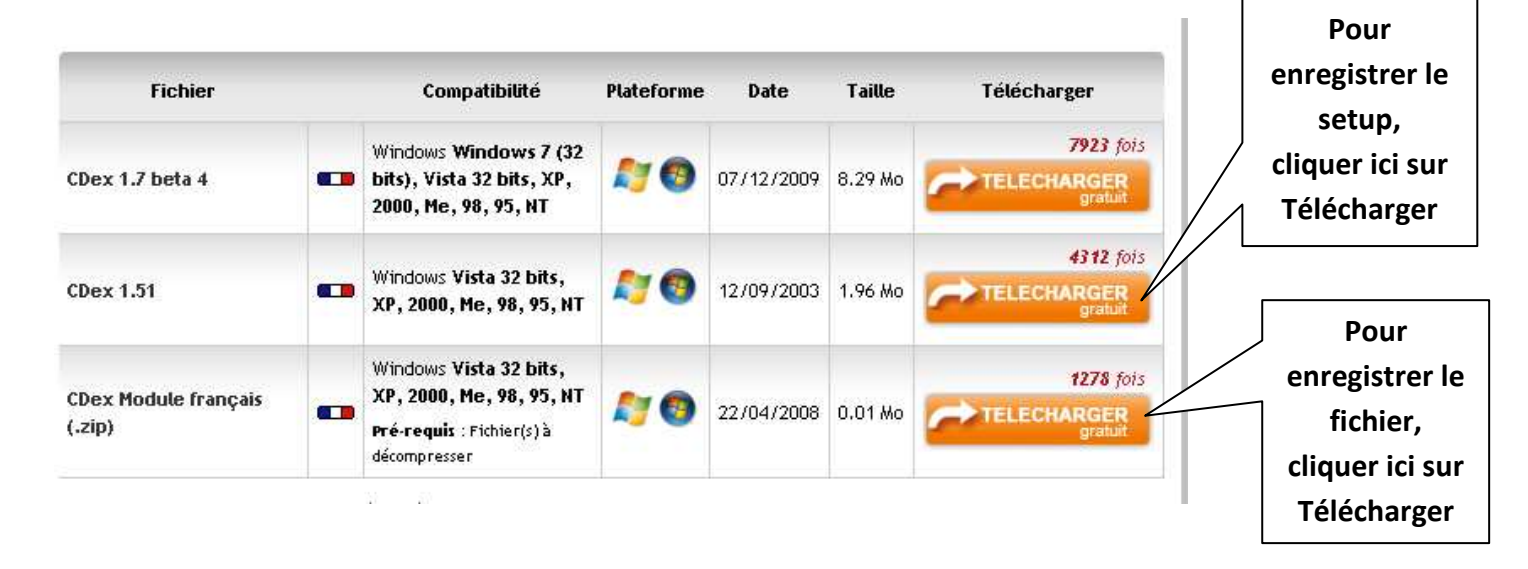

- 1-Ensuite dézipper dans un dossier vierge le fichier : « cdex cdex module francais .zip francais 9645.zip «
- 2-Copier le fichier ainsi extrait « **french.cdex.lang** »
- 3-Ouvrir le dossier lang en se rendant à l'adresse dans **C/Program Files/CDex\_150/lang**
- 4-Coller le fichier **« french.cdex.lang »** que vous avez préalablement copié
- 5-Choix de la langue française :
	- 1. Après démarrage de CDex se rendre sur
	- 2. Options / Select language
	- 3. Cliquer sur « french »

## **PARAMETRAGE Cdex**

Le logiciel permet de choisir la langue française en cliquant sur « options »

Juste quelques retouches a effectuer qui sont signalées dans les fenêtres qui suivent

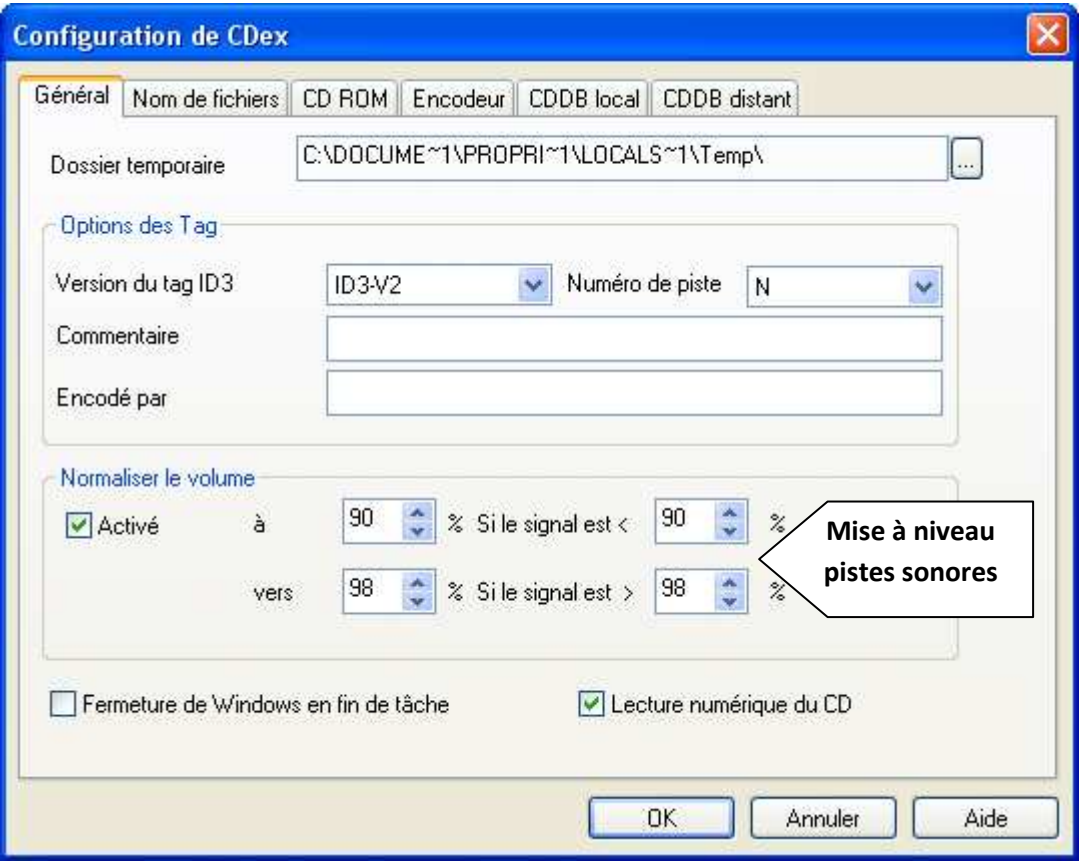

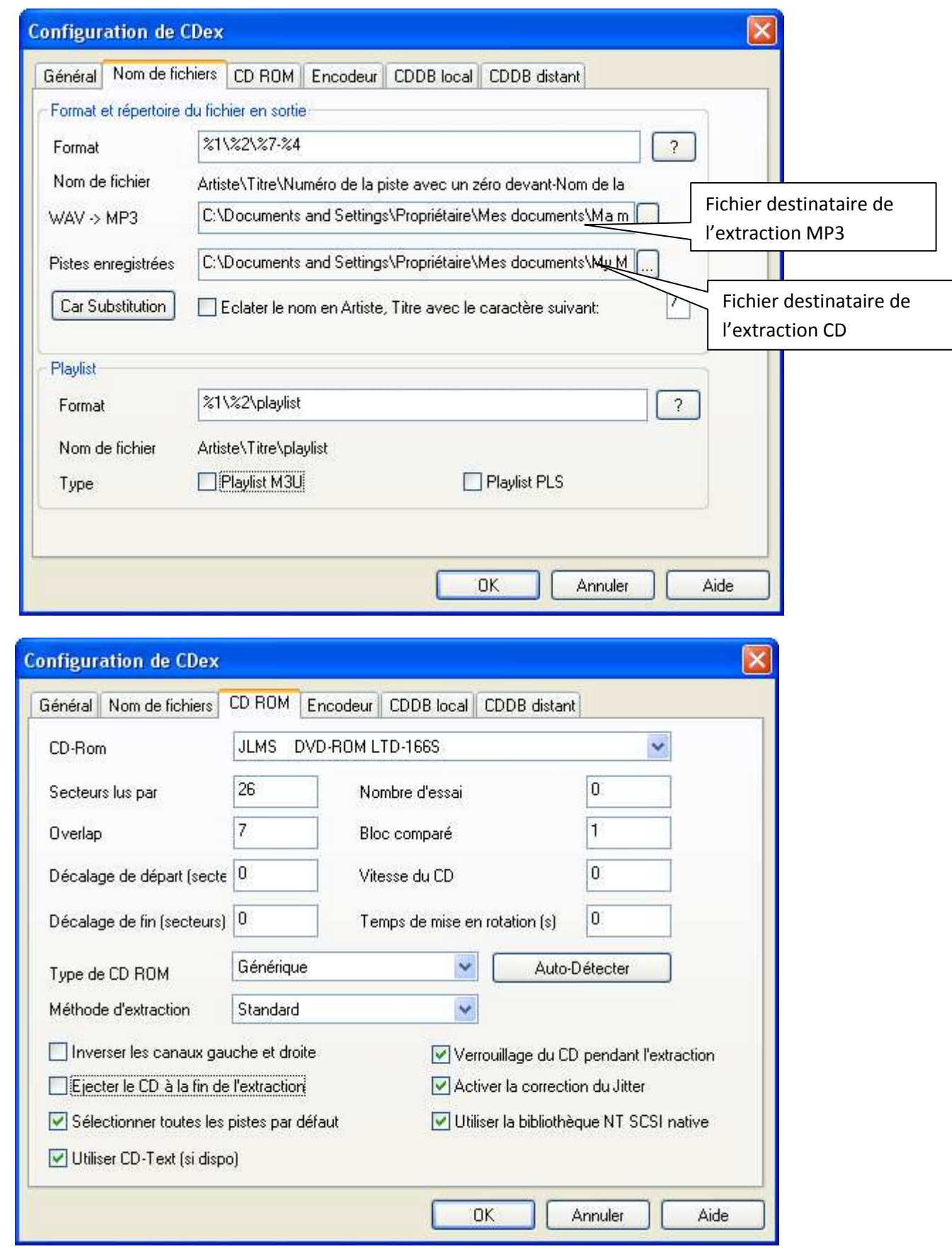

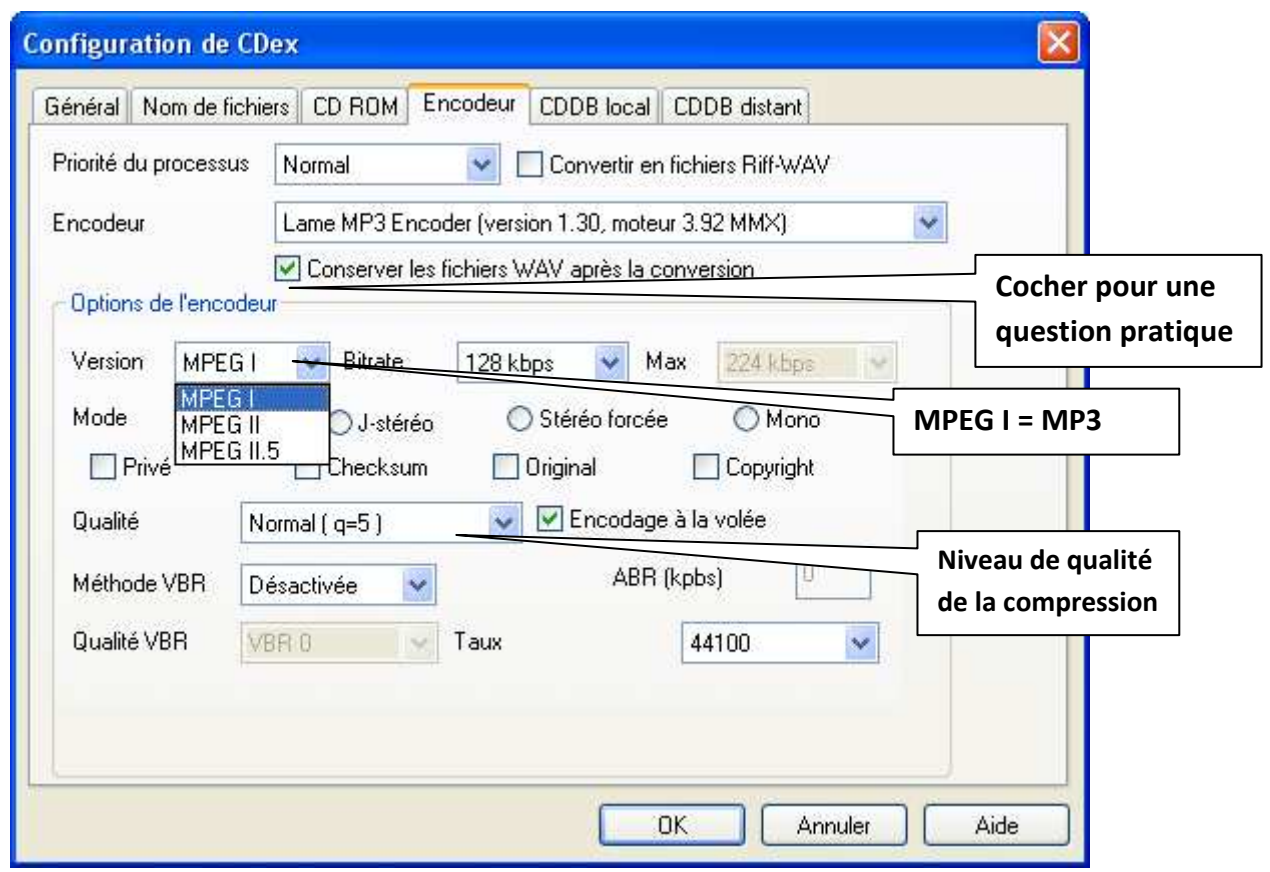

Nota : Le mode stéréo doit être coché

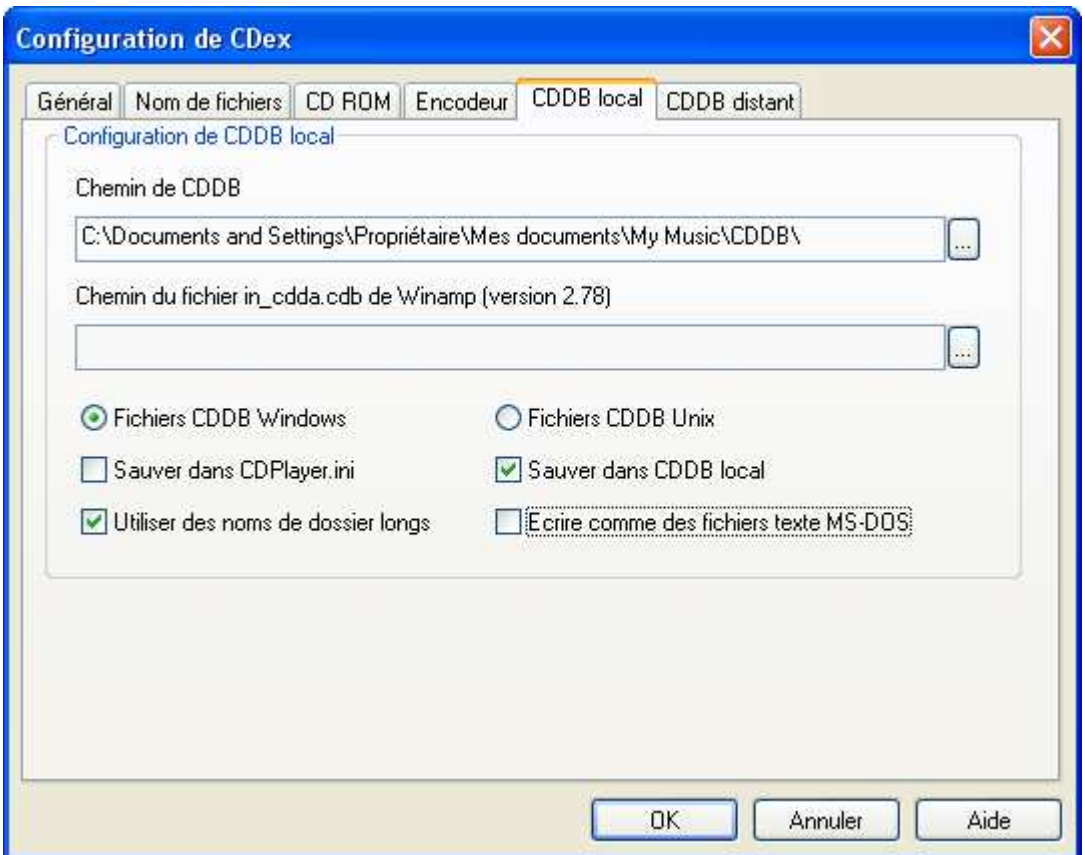

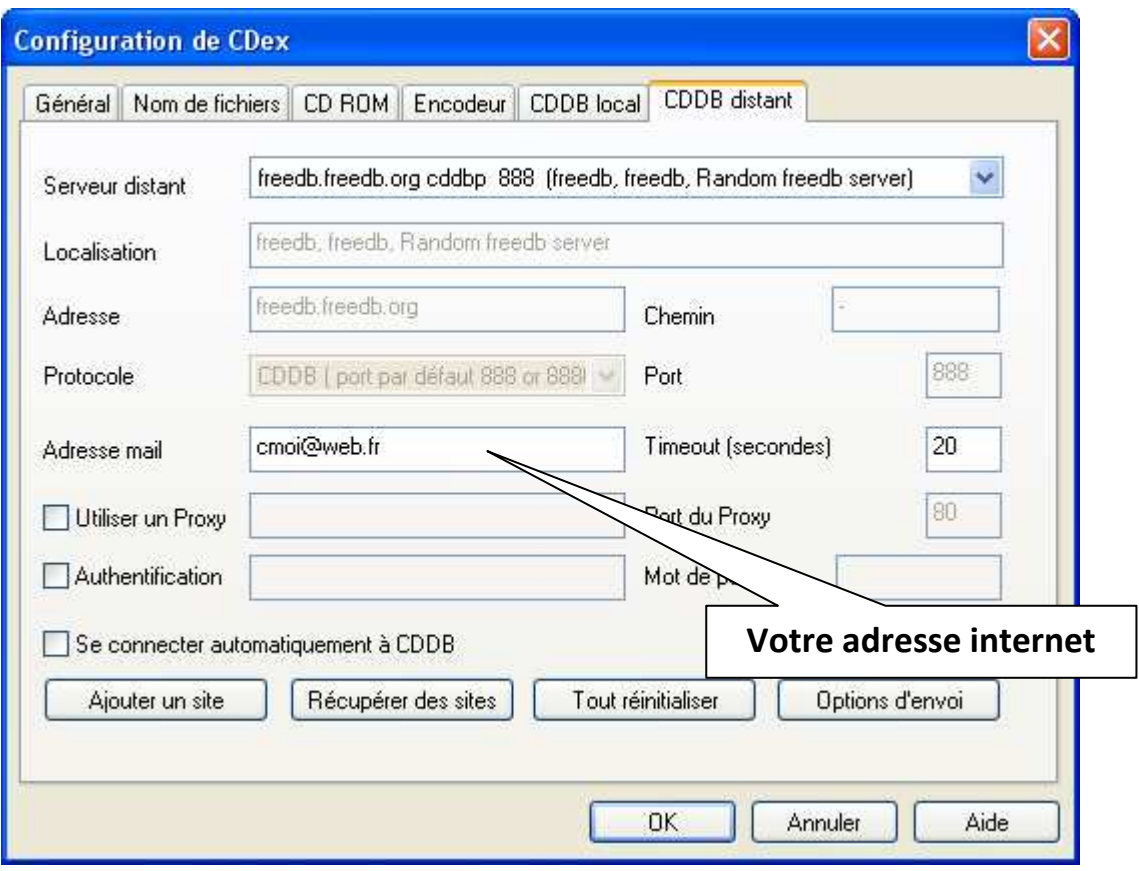